## Fund Central Walk Through: Create Your Account

- Let the Foundation know you are interested in setting up your Fund Central account by calling us at (785)272-4804 or sending us an email: <u>gassen@topekacommunityfoundation.org</u>
- **2.** After requesting access, you will receive an email with a link to set your password. Please note that this link will expire within 24 hours.
- **3.** Click the link in the email to start the simple set-up process, seen here:

| C                   | Topeka<br>Community<br>Foundation       |
|---------------------|-----------------------------------------|
|                     | Setup Access                            |
| Please s            | etup a password to access your account. |
| Name                | Price-Offermann, Abby                   |
| Login               | price@topekacommunityfoundation.org     |
| Password            |                                         |
| Confirm<br>Password |                                         |

Be sure to take note of your username and password.

**4.** Once you have successfully completed the registration process, visit www.topekacommunityfoundation.org/fund-central to access the system at any time. To log in, simply click "Fund Central Log In," seen below in yellow.

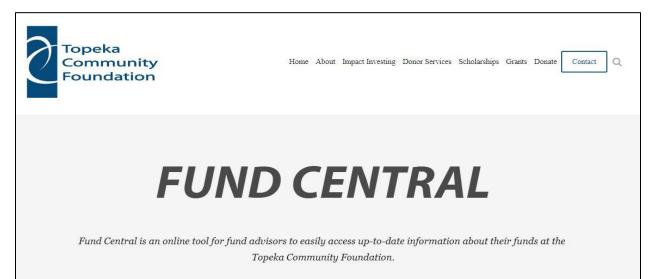

**5.** You will be taken to a log in screen, where you will enter your username and password:

| N                | Topeka                   |
|------------------|--------------------------|
| ()               | Community                |
|                  | Foundation               |
|                  |                          |
|                  |                          |
|                  |                          |
|                  |                          |
| L I at an annual | ame                      |
| Usem             |                          |
|                  | vord                     |
| Passw            | vord<br>Forgot Password? |
|                  |                          |
|                  |                          |
|                  | Forgot Password?         |
|                  | Forgot Password?         |

Now you are ready to use Fund Central!